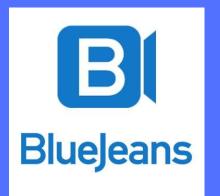

# Getting Started with Remote Video Settlement Conferences

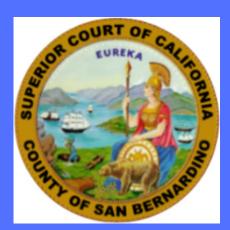

## **Download the BlueJeans application for your device**

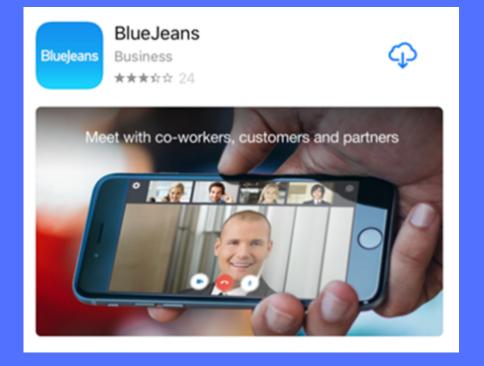

BlueJeans for Apple

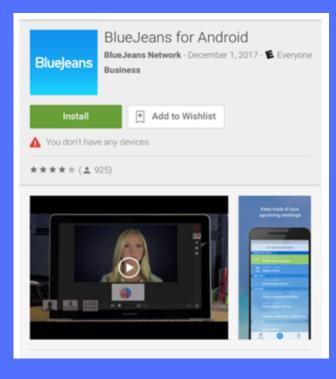

BlueJeans for Android

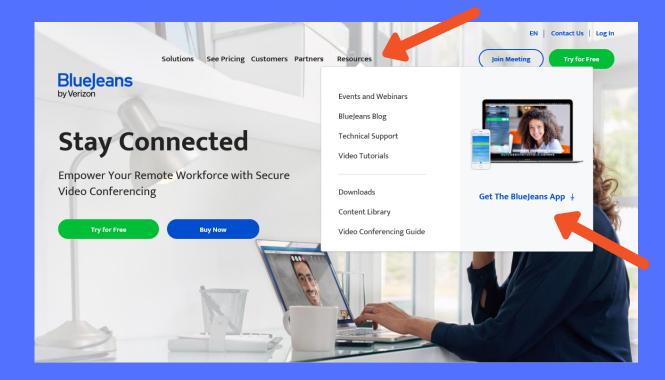

BlueJeans for PC or Laptop www.bluejeans.com

### **Connection Instructions for PC or Laptop**

Click on link in calendar invite. It looks like this: https://bluejeans.com/909XXXXXX?src=calendarLink

1. "Save" the BlueJeansLaunch.exe file

#### Do you want to save BlueJeansLauncher.exe (24.4 MB) from swdl.bluejeans.com?

(a) The second second secon

6. Click "JOIN AS GUEST"

|    |                                                                         | ۲      | This type of file could harm your computer.                                                                                                    |       |                                                                                                    | Save 🔻 Cancel                                                                                                    |
|----|-------------------------------------------------------------------------|--------|----------------------------------------------------------------------------------------------------|-------|----------------------------------------------------------------------------------------------------|----------------------------------------------------------------------------------------------------|
| 2. | Choose "Run" once download is cor                                       | nplete | The BlueJeansLauncher.exe download has compl                                                                                                    | eted. |                                                                                                    | Run Open folder View downloads 🗙                                                                                     |
|    | BlueJeans Setup ★ BlueJeans ✓ Do you want to create a Desktop shortcut? | V      | We made Blue Jeans Experience!         We've made Blue Jeans faster and easier!         Follow the I to see our new enhancements         OK, GOT III |       | How do you usually join a meeting? <b>Use computer audio</b> Wry listen & talk on computer Computer Computer | BlueJeans Sign in for the best video conferencing experience Enter your username or email NEXT FORGOT YOUR PASSWORD? |
|    | Install Close                                                           |        |                                                                                                    |       | You can change this later in Preferences                                                                                                    | JOIN AS GUEST                                                                                                    |

3. Click "Install" to install the application 4. Click "OK, GOT IT!"

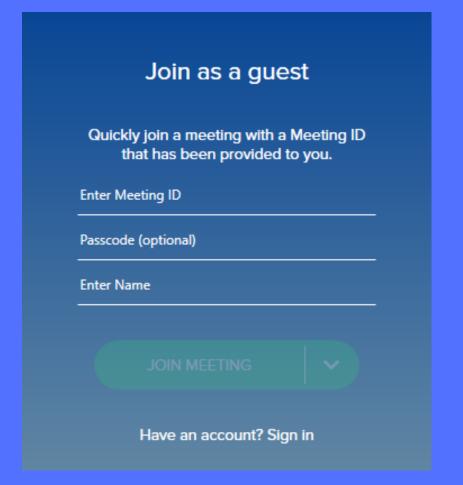

7. If prompted, enter Meeting ID found in email invite

#### **BEST TIPS FOR A SUCCESSFUL VIDEO CONFERENCE**

5. Select audio options

Download app before appointment Make sure your device is fully charged Have your device's charger available Use headphones with a mic for optimum sound Choose a quiet/private location